- 1. Navigate to [www.seebetterbrevard.com](http://www.seebetterbrevard.com/)
	- a. On the top section you will see "My Online Clinic"

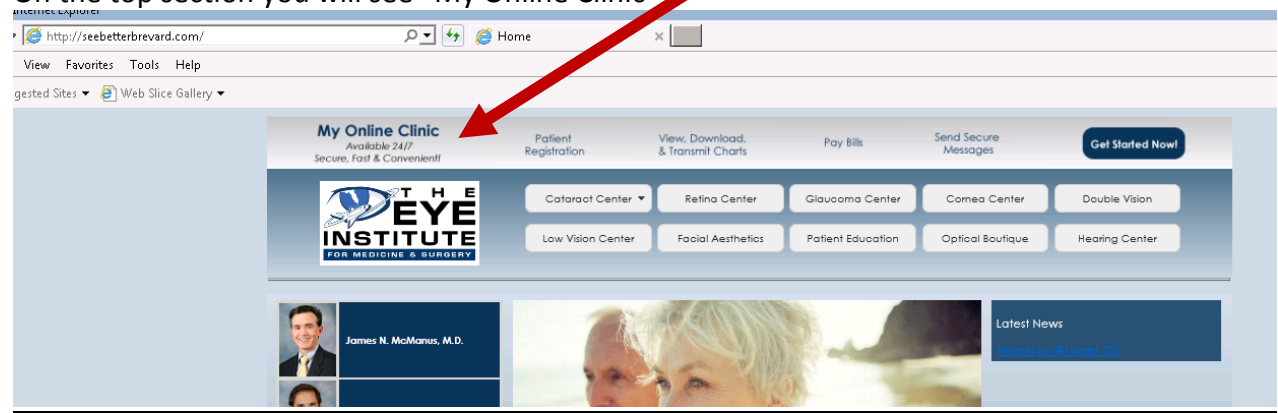

2. Please click anywhere on the grey bar to open the **My Online Clinic/Vision Connect Portal**

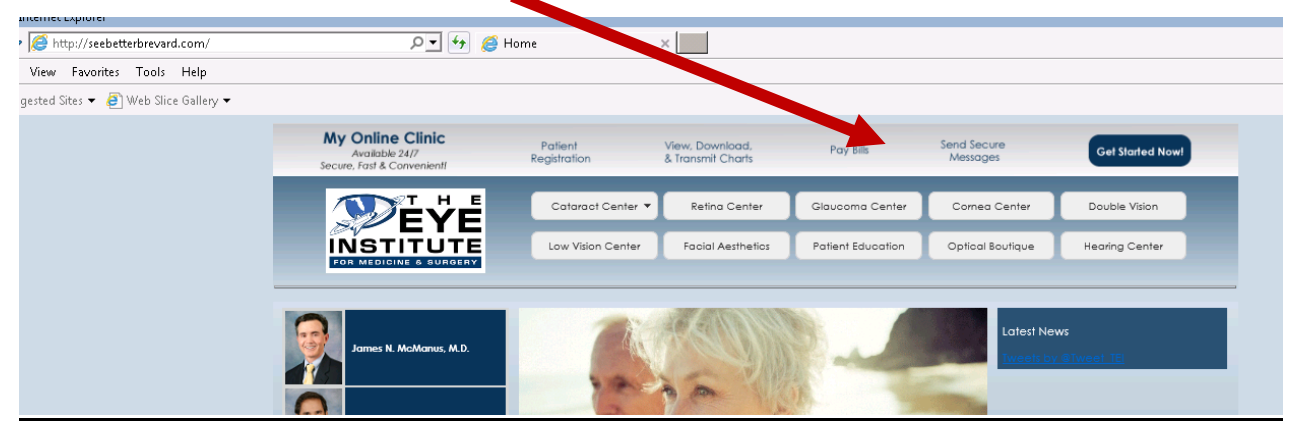

3. The **My Online Clinic/Vision Connect Portal** will open.

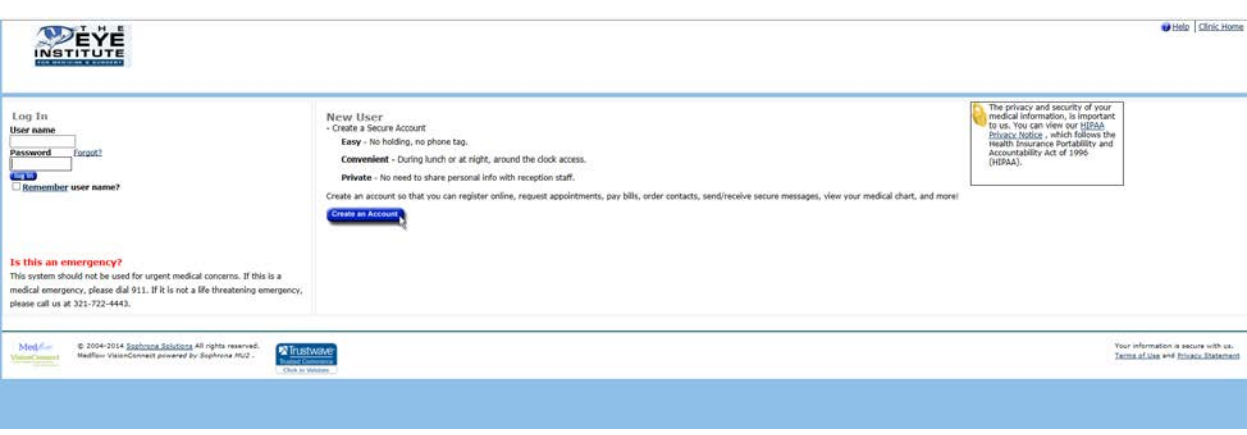

4. Please log in on the left side of the screen.

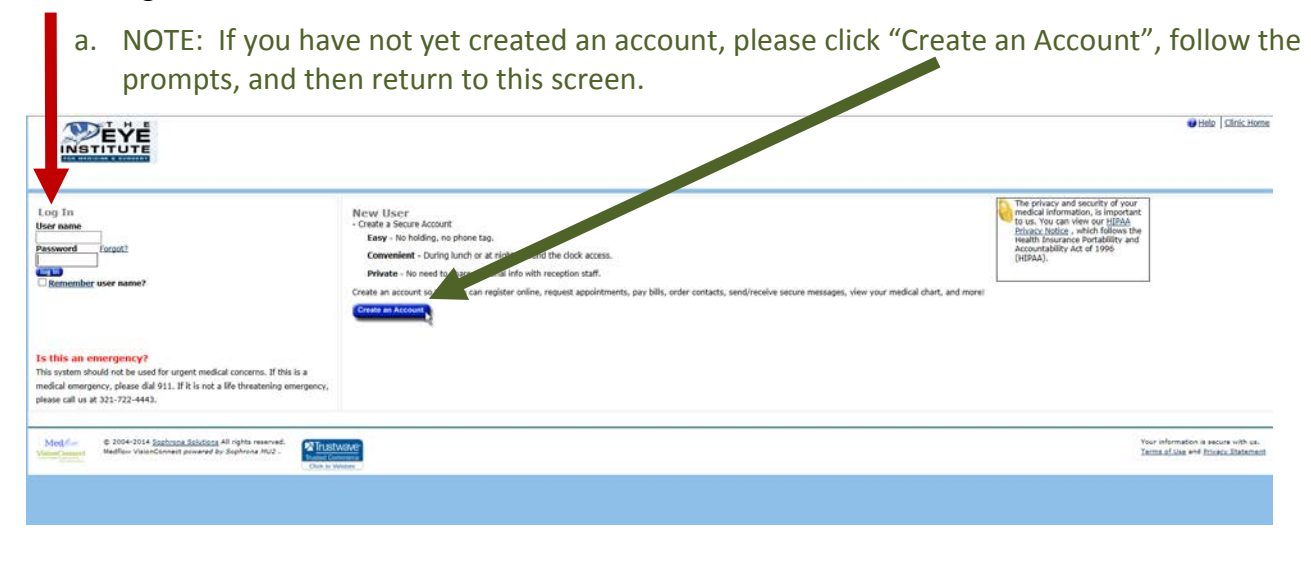

5. You may receive an email like the one below. This will assist you in getting to the portal.

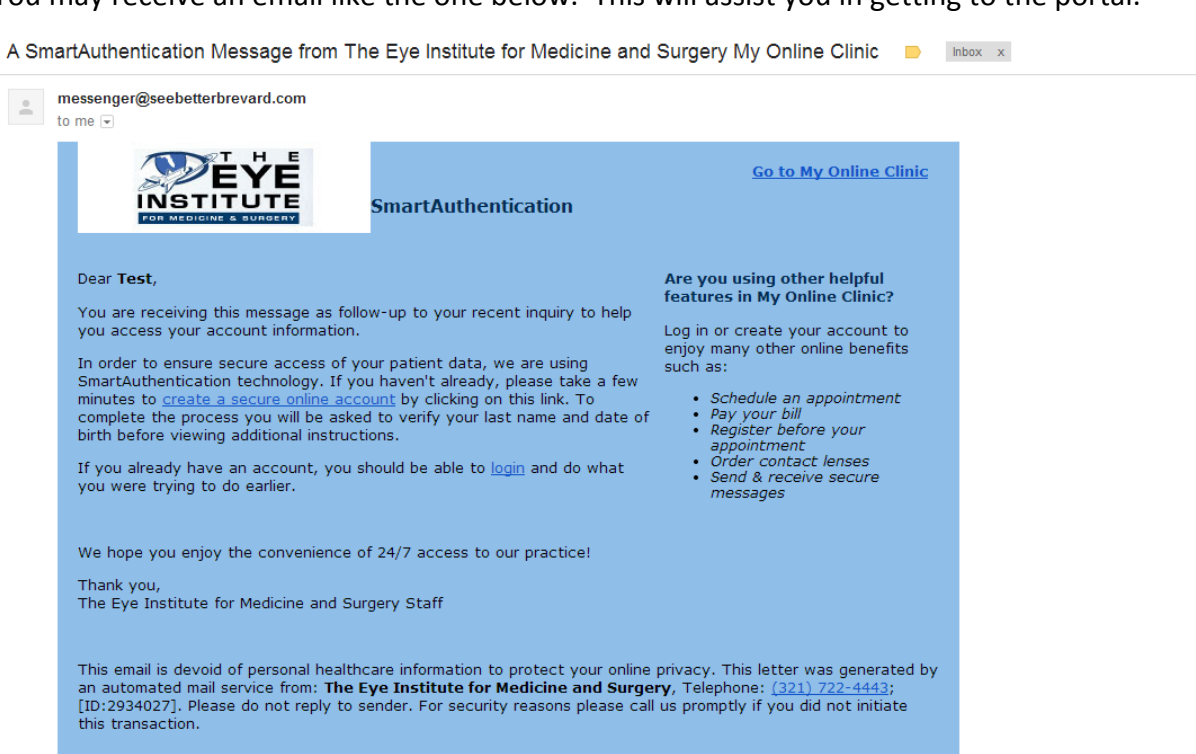

VisionConnect Secure Email Delivery Service

6. If you have any additional questions, please feel free to email info@seebetterbrevard.com